## **Регистрация**

## **Най-напред...**

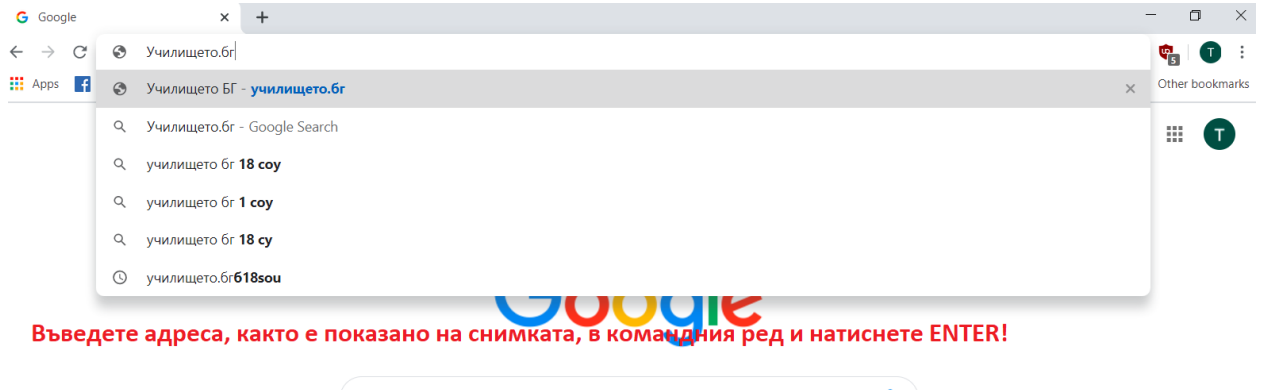

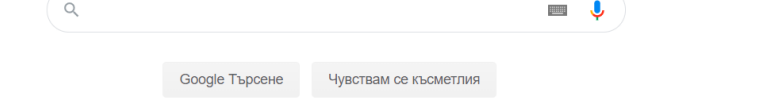

## **След това следвайте стъпките...**

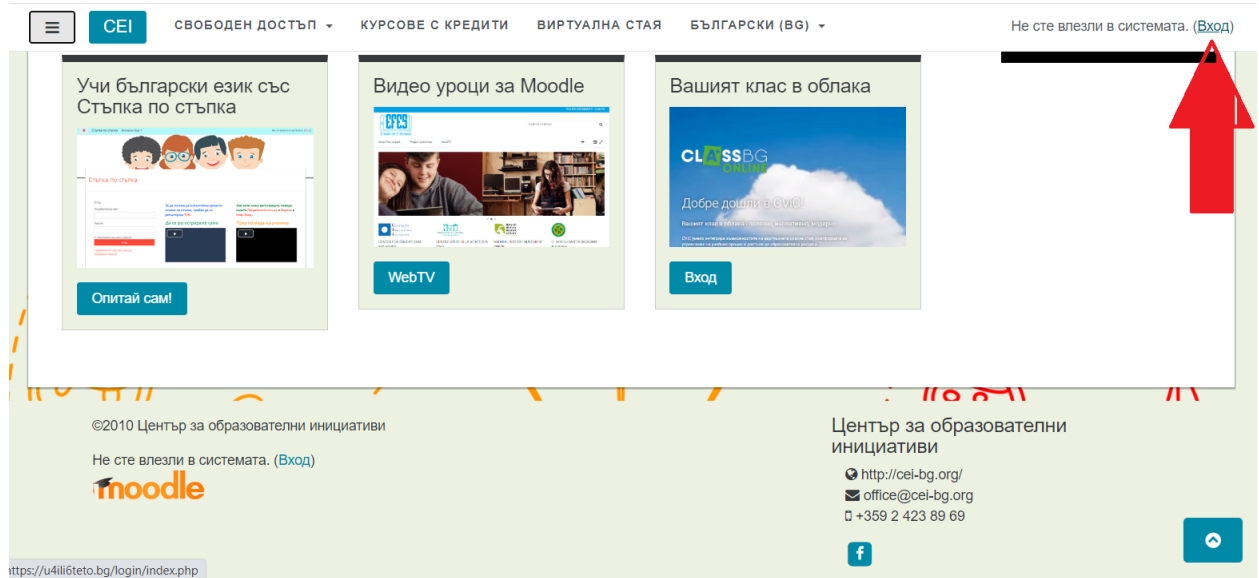

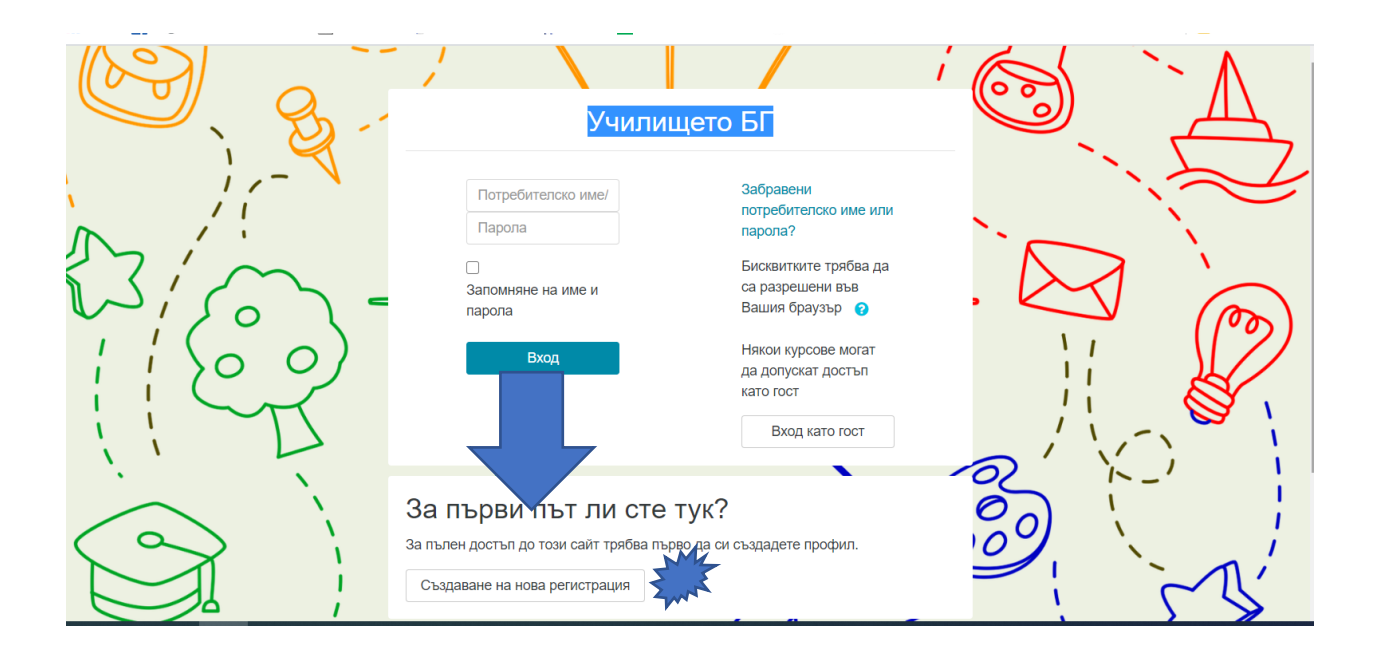

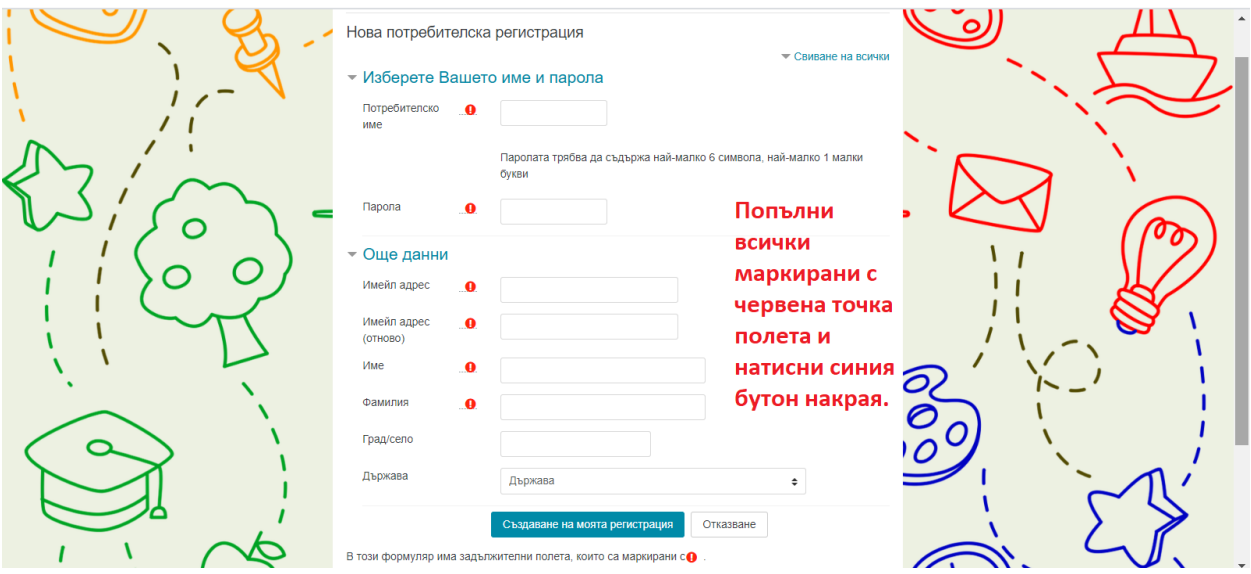

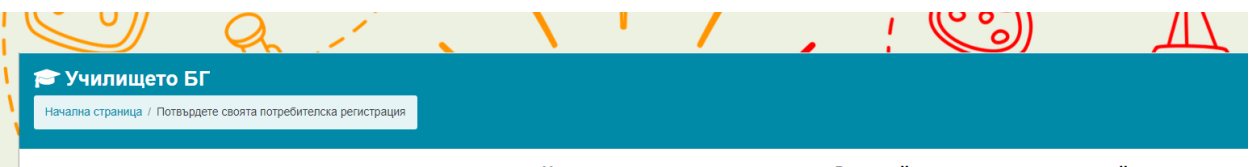

## .<br>Трябва вече да е изпратен имейл на вашия адрес манистримод Той съдържа лесни инструкции как да завършите регистрацията си

Ако продължите да срещате трудности, се обърнете към администратора на сайта.

На подадения при регистрацията от Вас имейл ще получите линк, от който трябва да потвърдите регистрацията си. Не забравяйте да проверите и в папката Спам, ако не го откривате веднага в кутията при входящата поща!

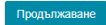